Size : 11x14 inches

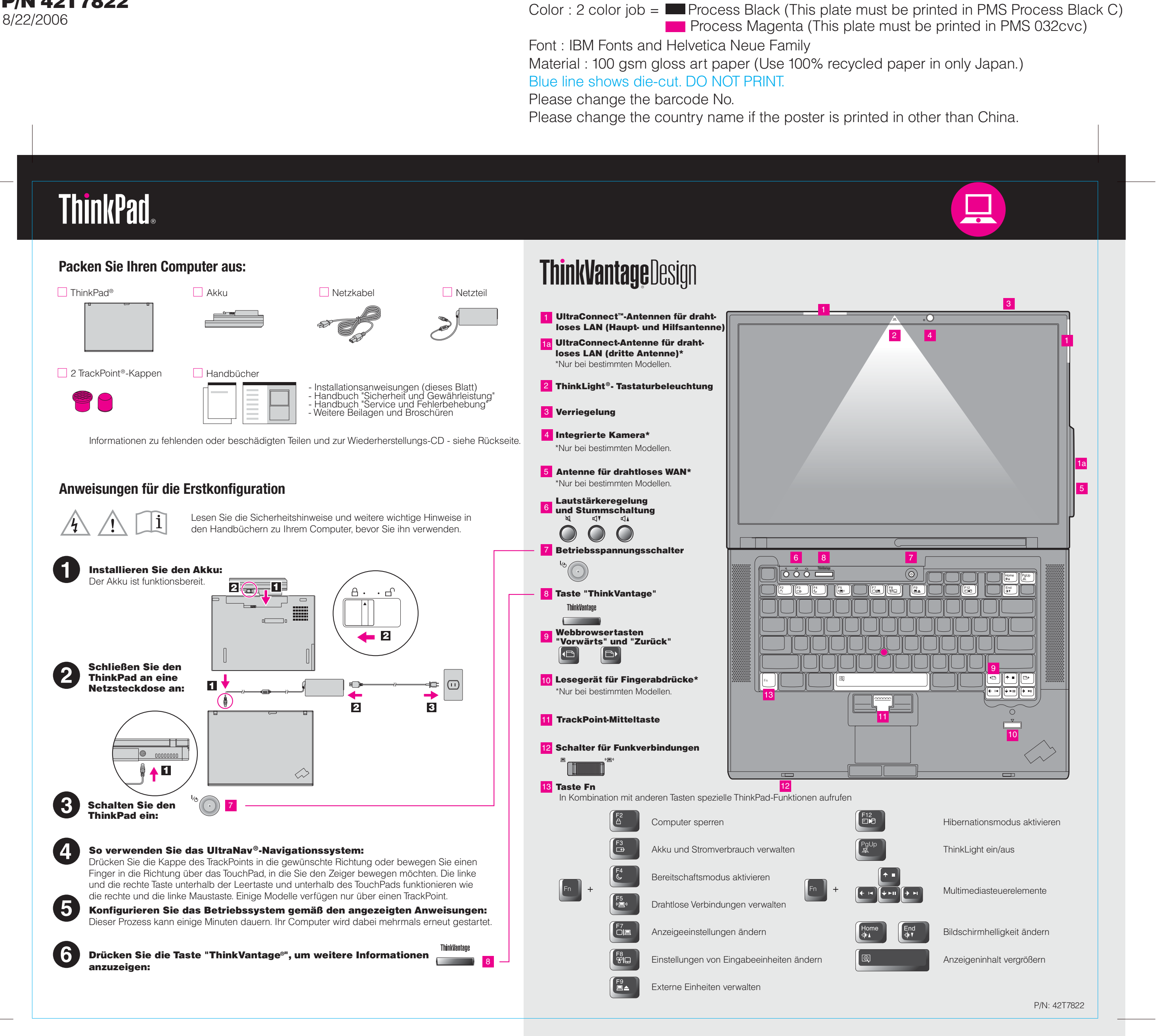

# Z61e, Z61m, Z61p - Installationsposter P/N 42T7822

Please change the barcode No. Blue line shows die-cut. DO NOT PRINT. Material : 100 gsm gloss art paper (Use 100% recycled Font : IBM Fonts and Helvetica Neue Family

Please change the country name if the poster is printed in  $\mathcal{L}$ 

# **ThinkVantageTechnologies**

# $P/N$  42T7822  $\overline{ }$  Size : 11x14 inches Z61e, Z61m, Z61p - Installationsposter

### Productivity Center

# Access Connections

#### Client Security Solution

#### Rescue and Recovery

### System Migration Assistant

## System Update

Drücken Sie die Taste "ThinkVantage" auf der Tastatur, um das ThinkVantage Productivity Center zu öffnen. Um weitere Informationen zu ThinkVantage Technologies und anderen Hilfethemen anzuzeigen, wählen Sie im Productivity Center ein Thema unter "Hilfe und Unterstützung" aus, und geben Sie einen Suchbegriff in das entsprechende Feld ein.

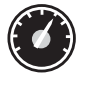

Im Productivity Center steht Ihnen eine Vielzahl an Informationsquellen und Tools für die Konfiguration, Verwaltung und Erweiterung Ihres ThinkPads zur Verfügung.

Access Connections ermöglicht einen problemlosen Übergang zwischen Festnetzund drahtlosen Netzumgebungen und verwaltet zudem Ihre Einstellungen für Sicherheitsoptionen, Drucker, Homepages und andere standortspezifische Details.

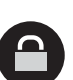

Diese einzigartige Hardware-Software-Kombination schützt effektiv Ihre Daten, einschließlich wichtiger Sicherheitsinformationen, wie z. B. Kennwörter, Chiffrierschlüssel und elektronischer Berechtigungsnachweise, und verhindert unbefugte Zugriffe auf Ihr System.

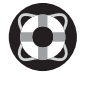

Rescue and Recovery bietet eine Reihe von Wiederherstellungstools, mit denen Sie Fehler bestimmen und Ihr System nach einem Absturz schnell wiederherstellen können - sogar dann, wenn das Primärbetriebssystem nicht gestartet werden kann und Sie keine Unterstützung anfordern können.

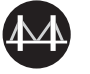

Der System Migration Assistant hilft Ihnen bei der Übertragung der Daten und Einstellungen von Ihrem alten auf Ihren neuen Computer, so dass Sie sofort weiterarbeiten können.

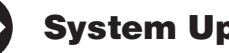

Mit System Update können Sie ganz einfach neue Lenovo Software, Treiber und BIOS-Aktualisierungen für Ihren ThinkPad herunterladen.

ThinkPad ist eine eingetragene Marke von Lenovo.

Alle Rechte vorbehalten. Copyright Lenovo 2006.

\* Anmerkung zum Auspacken:

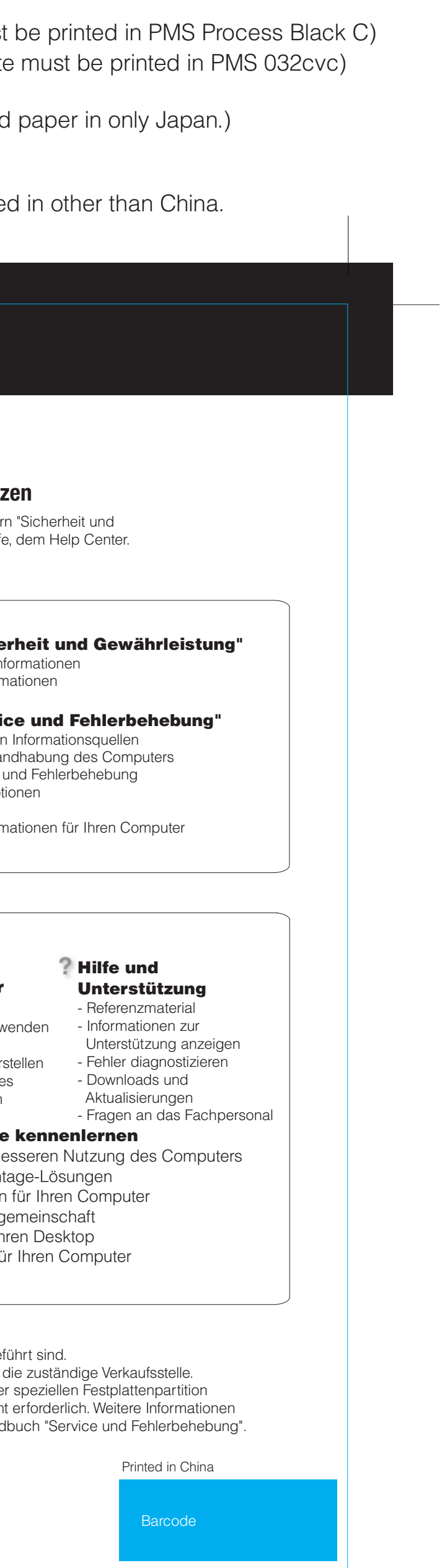

Um weitere Informationen zu diesen Themen anzuzeigen, drücken Sie einfach die Taste "ThinkVantage":

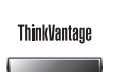

# **Handbücher und Help Center (Onlinehilfe) richtig nutz**

Detaillierte Informationen zu Ihrem ThinkPad finden Sie in den Handbücher Gewährleistung" und "Service und Fehlerbehebung" sowie in der Onlinehilf

**Help Center**

<u> Aragga</u>

8/22/2006

**Process Magenta (This plate must be printed in Process Magenta (This plate** Color : 2 color job =  $\degree$  Process Black (This plate must

> Um das Help Center aufzurufen, drücken Sie die Taste "ThinkVantage", und wählen Sie im Productivity Center ein Thema unter "Hilfe und

1) Im Lieferumfang einiger Modelle sind Teile enthalten, die nicht aufge 2) Sollte ein Teil fehlen oder beschädigt sein, wenden Sie sich bitte an 3) Alle vorinstallierten Dateien und Anwendungen können mit Hilfe eine wiederhergestellt werden. Eine Wiederherstellungs-CD ist daher nich hierzu finden Sie im Abschnitt "Wiederherstellungsoptionen" im Hand

Unterstützung" aus.

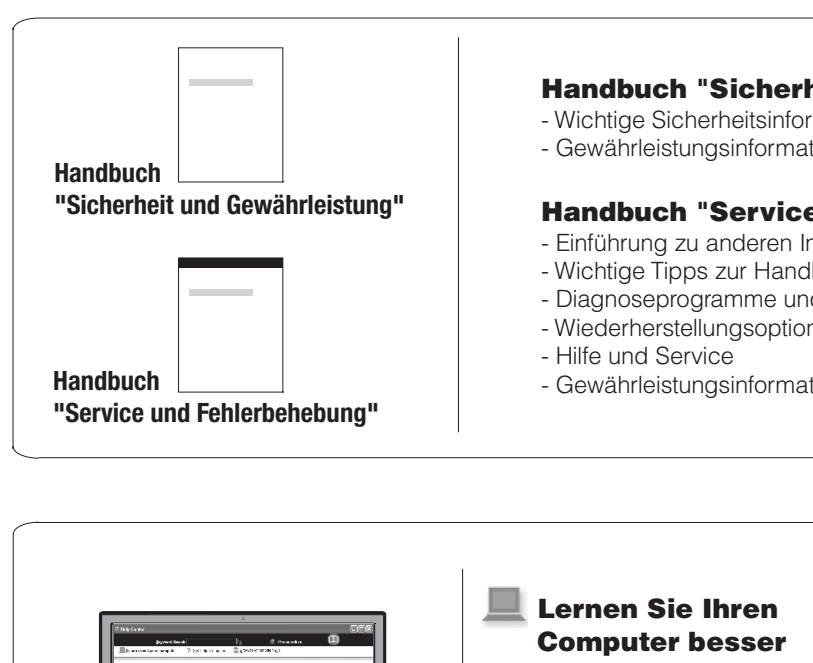

# kennen

- Systemfunktionen verw

- Konfigurieren - Schützen & wiederher
- Downloads & Upgrade
- Aktuelle Informationen

#### **ED Weitere Angebote** - Informationen zur be

- Innovative ThinkVan
- Zusatzeinrichtungen
- ThinkPad-Benutzerg
- Neue Designs für Ih
- Serviceleistungen fü